**Ηλεκτρονικός Προγραμματιστής Ποτίσματος** Οδηγίες Εγκατάστασης και Προγραμματισμού

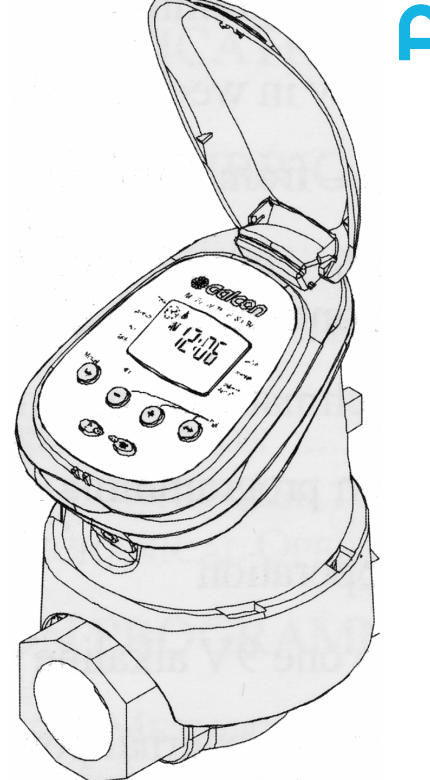

Allwaten

7001D – INSTALL 2004.DOC 7001D - INSTALL 2004.DOC

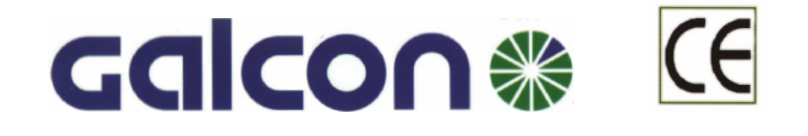

# **Κύρια Χαρακτηριστικά:**

- •Οθόνη LCD.
- •Εβδομαδιαίο ή κυκλικό πρόγραμμα.
- 4 επαναλήψεις / ημέρα στο εβδομαδιαίο πρόγραμμα.
- 8 επαναλήψεις / ημέρα (κάθε 3 ώρες) μέχρι μια φορά το μήνα στο κυκλικό πρόγραμμα.
- •Διάρκεια ποτίσματος – από 1 λεπτό έως 12 ώρες.
- •Απλός προγραμματισμός με 4 πλήκτρα.
- •Χειροκίνητη λειτούργια.
- •Λειτουργεί με μια αλκαλική μπαταρία 9 V.

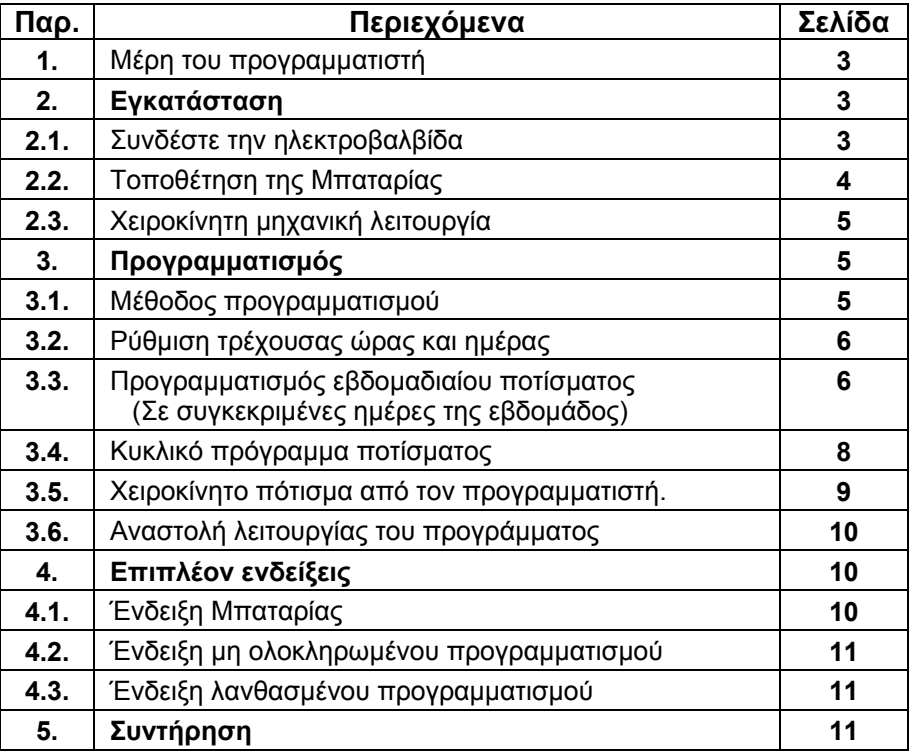

ποτίσει 8 φορές ακόμα, σύμφωνα με το πρόγραμμα και θα σταματήσει. Στην οθόνη θα εμφανισθεί η ένδειξη **OFF.** 

*Το πρόγραμμα δε χάνεται κατά την αντικατάσταση της μπαταρίας, εάν η νέα τοποθετηθεί μέσα σε 30 δευτερόλεπτα.* 

# **4.2. Ένδειξη μη ολοκληρωμένου προγραμματισμού**

Η ένδειξη « **no Pr** » θα εμφανισθεί στην οθόνη εάν κατά τη διάρκεια του προγραμματισμού δεν τοποθετήθηκαν οι ημέρες ποτίσματος. Επιπλέον, σ΄ αυτή τη περίπτωση δεν λειτουργεί το χειροκίνητο άνοιγμά από τον προγραμματιστή.

# **4.3. Ένδειξη λανθασμένου προγραμματισμού**

Στο κυκλικό πρόγραμμα (δείτε 3.4.) εάν η διάρκεια ποτίσματος είναι ίση ή μεγαλύτερη από την επανάληψη ποτίσματος τότε ή ένδειξη « **Err** » θα εμφανισθεί στην οθόνη.

Για να σβήσετε το « **Err** » πατήστε το . Αμέσως εμφανίζεται <sup>ο</sup> χρόνος επανάληψης που θα πρέπει να διορθώσετε για να μπορέσετε να προχωρήσετε τον προγραμματισμό.

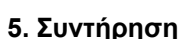

- Αφαιρέστε τις μπαταρίες από τον προγραμματιστή εάν σκοπεύετε να μην τον χρησιμοποιήσετε για μεγάλο χρονικό διάστημα.
- Συνίσταται η εγκατάσταση ενός φίλτρου νερού πριν από τον προγραμματιστή. Καθαρίζετε το φίλτρο μια φορά το χρόνο εάν το νερό είναι πόσιμο. Η λειτουργία του προγραμματιστή χωρίς φίλτρο είναι δυνατόν να σας δημιουργήσει διάφορα προβλήματα έμφραξης στο σύστημα ποτίσματος.
- $\mathbf{r}^{\star}_{\mathbf{r}^{\star}}$ Η (αλκαλική) μπαταρία διαρκεί τουλάχιστον ένα χρόνο, για μια συνήθη χρήση του προγραμματιστή.
- Συνιστώμενη πίεση λειτουργίας: 1-8 Atm (bar).

**ΠΡΟΣΟΧΗ:** Σε πολύ χαμηλές θερμοκρασίες (παγετό), ο Προγγραμματιστής θα πρέπει να αφαιρείται από την βρύση ή την παροχή του νερού. Διαφορετικά πιθανόν να προκληθεί ''σπάσιμο'' του σώματος της βαλβίδας.

Σε αυτή την περίπτωση, η εγγύηση δεν ισχύει.

AC on

Manual

Valve on Rain of

> Valve on Rain off

*Σχήμα 21* 

*Σχήμα 20* 

M Tu W Th F Sa Su

no Pr

∛ِ

Time.

Days

Time

**huration** 

Days

Cycle

Duration

*Στην οθόνη θα εμφανίζεται συνεχώς ο χρόνος ποτίσματος που υπολείπεται μέχρις ότου ολοκληρωθεί το πότισμα*.

2. Για να σταματήσετε το χειροκίνητο πότισμα, απλά πιέστε ξανά **MANUAL** Οι ενδείξεις *δ*εικαι το θα φύγουν από την οθόνη και η βαλβίδα θα κλείσει.

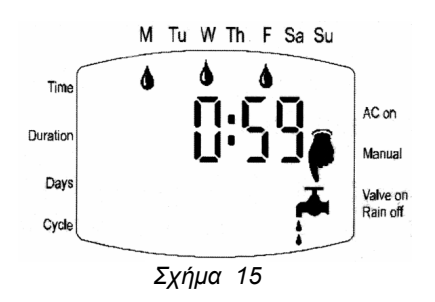

### **ΣΗΜΕΙΩΣΗ:**

*α. Δεν μπορείτε να ποτίσετε χειροκίνητα όταν κάποια*

*ένδειξη στην οθόνη αναβοσβήνει ( <sup>π</sup>.χ. κατά τον προγραμματισμό).* 

- *β. Το πρόγραμμα του ποτίσματος θα γίνεται κανονικά άσχετα από τη χειροκίνητη λειτουργία.*
- *γ. Εάν η διάρκεια ποτίσματος έχει τοποθετηθεί στο μηδέν (0:00) δεν μπορείτε να ποτίσετε χειροκίνητα.*

# **3.6. Αναστολή λειτουργίας του προγράμματος**

Ο προγραμματιστής μπορεί να τεθεί εκτός λειτουργίας, χωρίς να χαθεί από τη μνήμη του το πρόγραμμα ( <sup>π</sup>.χ. όταν βρέχει ή όταν δε θέλετε να γίνεται πότισμα για άλλο λόγο).

1. Πιέστε συνεχώς το πλήκτρο **RAIN OFF** μέχρις ότου εμφανισθεί η ένδειξη .

*Σ΄ αυτή τη θέση <sup>ο</sup> προγραμματιστής τίθεται εκτός αυτόματης ή χειροκίνητης λειτουργίας. Στην οθόνη συνεχίζουν να εμφανίζονται η τρέχουσα ημέρα και ώρα και φυσικά το πρόγραμμα παραμένει στη μνήμη.* 

- 2. Πιέστε το πλήκτρο **RAIN OFF** για 3 δευτερόλεπτα προκειμένου <sup>ο</sup> προγραμματιστής να επιστρέψει στη κανονική αυτόματη λειτουργία.
- $\mathcal{L}_{\mathcal{C}}$  Κατά τη διάρκεια αναστολής του προγράμματος, το πλήκτρο **MANUAL** (χειροκίνητο πότισμα) δε λειτουργεί.

# **4. Επιπλέον ενδείξεις**

# **4.1. Ένδειξη Μπαταρίας**

Εάν στην οθόνη εμφανισθεί και αναβοσβήνει η εικόνα της μπαταρίας, τότε αυτή χρειάζεται σύντομα αντικατάσταση. Εάν η μπαταρία δεν αντικατασταθεί μόλις εμφανισθεί το εικονίδιο, <sup>ο</sup> προγραμματιστής θα συνεχίσει να ανοίγει τη βαλβίδα για να

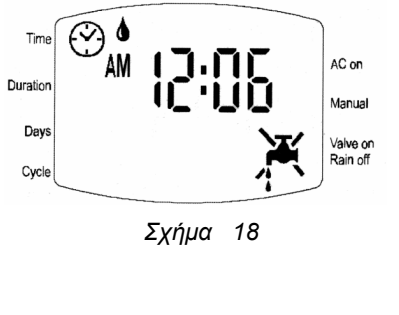

M Tu W Th F Sa Su

11 T T 11 T

AC on

Manual

Valve on Rain off

 $\widehat{(\cdot)}$ A

Time

Duration

Days

Cycle

M Tu W Th F Sa Su

*Σχήμα 19* 

# **1. Μέρη του προγραμματιστή**

- 1. Καπάκι.
- 2. Οθόνη.
- 3. Διακόπτης χειροκίνητης μηχανικής λειτουργίας.
- 4. Πλήκτρα προγραμματισμού.
- 5. Έξοδος νερού
- 6. Ένδειξη διεύθυνσης κίνησης του νερού.
- 7. Κάλυμμα Υδραυλικής Βαλβίδας
- 8. Υδραυλική βαλβίδα.

# **2. Εγκατάσταση**

**2.1. Συνδέστε την ηλεκτροβαλβίδα** του προγραμματιστή με τη παροχή του νερού και το αρδευτικό σύστημα.

*Το βέλος στο σώμα του προγραμματιστή δείχνει τη φορά του νερού.*

# **ΠΡΟΣΟΧΗ :**

*α Μη χρησιμοποιείτε ποτέ τον προγραμματιστή σαν μοχλό, προκειμένου να βιδώσετε ή να ξεβιδώσετε την ηλεκτροβαλβίδα από τη παροχή του νερού.* 

*β. Η τοποθέτηση φίλτρου καθαρισμού του νερού Σχ. 1 ( 9 ) , πριν από την ηλεκτροβαλβίδα, είναι απαραίτητη, προκειμένου να αποφευχθεί η είσοδος βρωμιάς στην ηλεκτροβαλβίδα και τους σταλλάκτες. Σχήμα<sup>2</sup>*

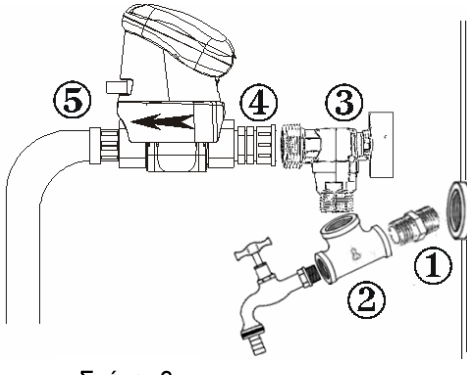

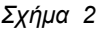

#### *ΣΗΜΕΙΩΣΗ*

*Εάν θελήσετε να κρατήσετε τη βρύση στη βεράντα για άλλες χρήσεις, η εγκατάσταση μπορεί να γίνει όπως δείχνει το σχήμα 2.* 

*Αφαιρέστε τη βρύση από τον τοίχο. Στη θέση της τοποθετείστε ένα μεταλικό μαστό ½'' ( 1 ), ένα* ταφ μεταλικό 1/2''x 1/2''x 1/2''(2) και στην άκρη του, τοποθετείστε ζανά τη βρύση. Στο μέσο του *ταφ τοποθετείστε ένα γωνιακό διακόπτη ½΄΄x¾΄΄ ( 3 ).* 

*Βιδώστε στην είσοδο της βαλβίδας ένα γραμμικό πλαστικό φίλτρο ¾΄΄ ( 4 ) χρησιμοποιώντας* στις βόλτες μόνο τεφλόν, και το άλλο άκρο του βιδώστε το στο γωνιακό διακόπτη (χωρίς *τεφλόν), ώστε τελικά <sup>ο</sup> προγραμματιστής να έιναι οριζόντιος, παράλληλος με τον τοίχο.* 

*Στην έξοδο της βαλβίδας τοποθετείστε το ειδικό πλαστικό ρακόρ (5) για τον σωλήνα άρδευσης.* 

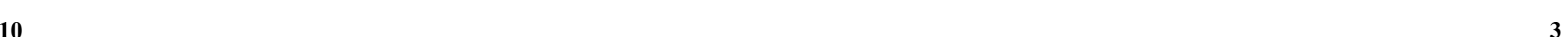

# <u>ි</u>  $\circled{9}$  $\circledR$  $\circled7$ ൫ *Σχήμα 1*

# **2.2. Τοποθέτηση της Μπαταρίας**

- 1. Κρατώντας το επάνω μέρος του προγραμματιστή – με την οθόνη – ανασηκώστέ το λίγο και αφαιρέστέ το από το σώμα *(Σχήμα 3* ).
- 2. Αφαιρέστε το καπάκι της μπαταρίας από το πίσω μέρος της οθόνης *(Σχήμα 4* ).

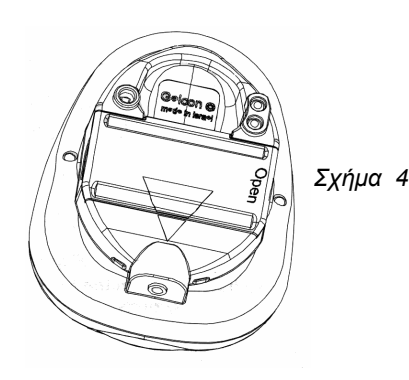

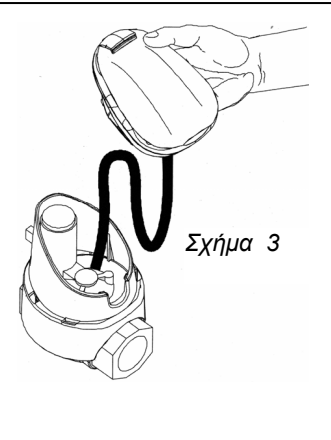

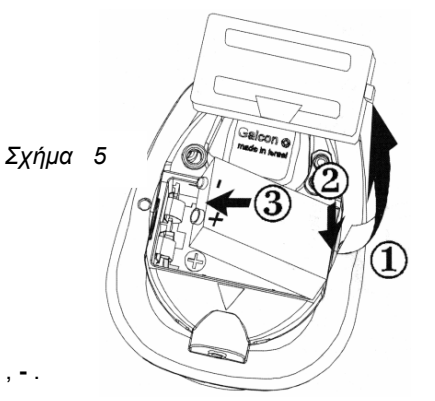

- 3. Τοποθετήστε μια καινούργια αλκαλική μπαταρία 9 Volt, όπως δείχνει το σχήμα 5 (**2,3**) – πρώτα τη βάση της - και πιέστε την ώστε να κουμπώσει. Προσοχή στη πολικότητα της μπαταρίας **<sup>+</sup>** , **-** .
- 4. Τοποθετήστε το καπάκι της μπαταρίας 5. Τοποθετήστε τη κεφαλή του
- προγραμματιστή στη θέση της.

# **ΠΡΟΣΟΧΗ :**

*Εάν θελήσετε να αφαιρέσετε την μπαταρία, σηκώστε πρώτα τη βάση της με ένα μεταλλικό αντικείμενο (κατσαβίδι).Σχήμα 6 – βήματα 1,2* ). *Εάν προσπαθήσετε να βγάλετε τη μπαταρία από τη πλευρά των επαφών, πιθανόν να προκαλέσετε ζημιά στις επαφές.* 

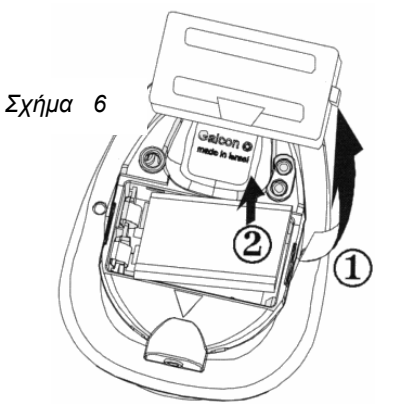

- 5. Πιέστε <del>(→)</del> . Μια ♦ (σταγόνα) θα αναβοσβήνει κάτω από την ημέρα **Μ** = Δευτέρα
- 6. Πιέστε (♣). Η ένδειξη ♦ σταματά να αναβοσβήνει κάτω από την ημέρα **M** = Δευτέρα και μετακινείται στη θέση **Τ<sup>u</sup>** = Tρίτη .
- 7. Πιέστε (➡). Η οθόνη θα επανέλθει στην ένδειξη: τρέχουσα ώρα και σημερινής ημέρα.

**ΣΗΜΕΙΩΣΗ:** *Στο κυκλικό πρόγραμμα (ανά Χ ημέρες) οι ημέρες ποτίσματος διαφέρουν από εβδομάδα σε εβδομάδα*

**Παράδειγμα:** Εάν στο κυκλικό πρόγραμμα σαν πρώτη μέρα ποτίσματος είναι η Δευτέρα και θέλουμε το πότισμα να γίνεται ανά τρεις ημέρες (όπως στο παράδειγμα) τότε:

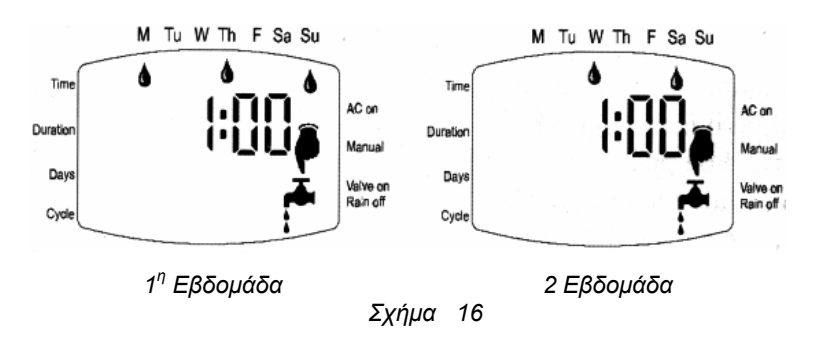

Εάν όμως σαν πρώτη μέρα ποτίσματος είναι η Τρίτη και το πότισμα γίνεται ανά τρεις ημέρες τότε:

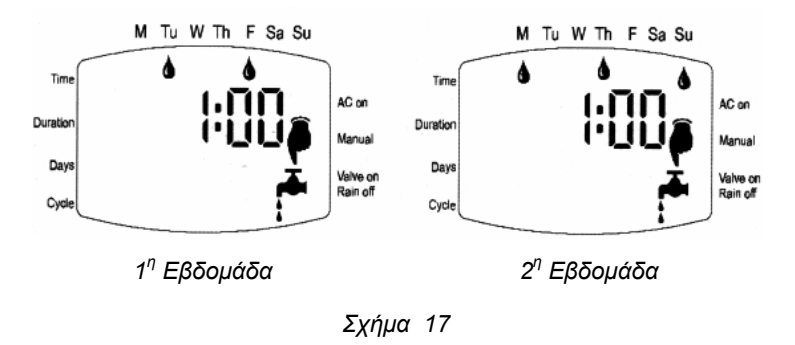

# **3.5. Χειροκίνητο πότισμα από τον προγραμματιστή.**

- 1. Πιέστε το πλήκτρο **MANUAL.**
	- H ένδειξη θα εμφανισθεί δίπλα από τη λέξη **Manual** καθώς και η ένδειξη .

*Οι ημέρες της εβδομάδας στις οποίες γίνεται πότισμα καθώς και η διάρκεια ποτίματος θα εμφανισθούν στην οθόνη. Η βαλβίδα θα ανοίξει και θα ποτίσει γιατόσο χρόνο όσο έχει προγραμματισθεί καιθα κλείσει αυτόματα στο τέλος της διάρκειας του ποτίσματος.*

Στη τέταρτη έναρξη **(START IV)** θα πρέπει να εμφανίζεται η λέξη **OFF**. Εάν συμβαίνει το αντίθετο πατήστε το πλήκτρο (♣) ή .⊝ μέχρι να εμφανισθεί η ένδειξη **OFF.** 

**3.4. Κυκλικό πρόγραμμα ποτίσματος (πότισμα ανά x ημέρες)** 

**Παράδειγμα:** *Έστω ότι θέλουμε το πότισμα να γίνεται στις 10:45 <sup>π</sup>.μ. για 1,5 ώρα κάθε τρείς ημέρες, ξεκινώντας από την Δευτέρα.* 

# **Προγραμματισμός διάρκειας ποτίσματος:**

- 1. Πιέστε  $\qquad \bigoplus \,$  έως ότου εμφανισθεί η ένδειξη  $\mathbb{Z}.$ Η ένδειξη της ώρας αναβοσβήνει. Πιέστε το πλήκτρο ັ(+) ή ⊣⊖ για να τοποθετείσετε τη διάρκεια ποτίσματος σε ώρες. ( 1 ώρα στο παράδειγμα) *Σχήμα 12*
- 2. Πιέστε . ↔. Η ένδειξη των λεπτών αναβοσβήνει (**00**). Πιέστε το πλήκτρο (♣) ή (–) για να τοποθετείσετε τη διάρκεια ποτίσματος σε λεπτά. (30 λεπτά στο παράδειγμα)

# **Επιλογή ημέρας/ών ποτίσματος (κύκλου ποτίσματος):**

- 1. Πιέστε (➡) έως ότου το σήμα εμφανισθεί στην οθόνη.
- 2. Πιέστε (↔) μερικές φορές μέχρις ότου εμφανισθεί και αναβοσβήνει η ένδειξη **OFF**.
- 3. Πιέστε (↔) κατά τη διάρκεια που η ένδειξη **OFF** αναβοσβήνει. Η ένδειξη θα εμφανισθεί, ενώ η ένδειξη **OFF** θα συνεχίσει να αναβοσβήνει.
- 4. Πιέστε το πλήκτο (♣) έως ότου εμφανισθεί και αναβοσβήνει <sup>η</sup> ένδειξη **DAYS <sup>3</sup>** (πότισμα κάθε τρεις ημέρες - όπως στο παράδειγμα).

#### **Ρύθμιση ώρας έναρξης του ποτίσματος (<sup>π</sup>.χ. 10:45 Α.Μ – Προ μεσημβρίας)**

- 1. Πιέστε . Η ένδειξη **START** θα εμφανισθεί και η ένδειξη της ώρας θα αναβοσβήνει. **DAYS 3**
- 2. Πιέστε (♠) ή ⊣(–) έως ότου τοποθετήσετε ως ώρα ποτίσματος τον αριθμό **10**.
- 3. Πιέστε . →). Η ένδειξη των λεπτών αναβοσβήνει.
- 4. Πιέστε (♠) ή ⊣(–ׁ) έως ότου τοποθετήσετε την ένδειξη των λεπτών στο 45.

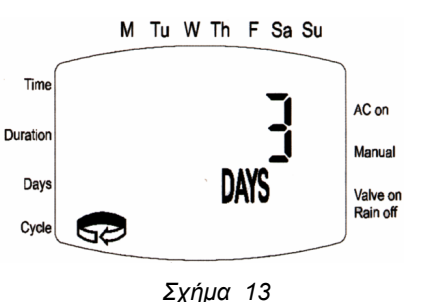

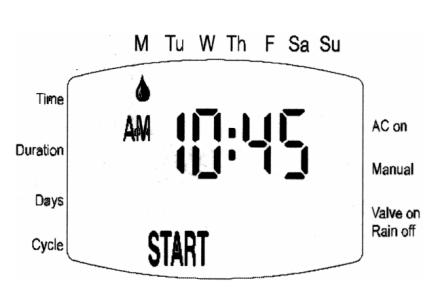

*Σχήμα 14*

# **2.3. Χειροκίνητη μηχανική λειτουργία**

Προκειμένου να δοκιμάσετε το σύστημα ή να ποτίσετε οποιαδήποτε στιγμή χειροκίνητα – άσχετα με το πρόγραμμα ποτίσματος - απλά στρέψτε το πορτοκαλί διακόπτη – είναι πίσω από το κάλυμα της βαλβίδας - δεξιά στη θέση **ΟΝ .***Σχήμα 7 (* **2***)*.

### **ΣΗΜΕΙΩΣΗ:**

- 1. Ο διακόπτης χειροκίνητης μηχανικής λειτουργίας μπορεί να ανοίξει μόνο τη βαλβίδα. Δε μπορεί να τη κλείσει εάν αυτή έχει ανοίξει από την αυτόματη λειτουργία του προγραμματιστή.
- 2. Ο διακόπτης έχει δύο θέσεις: αριστερά αυτόματο (**2**), δεξιά χειροκίνητο (**1**) *Σχήμα 7*

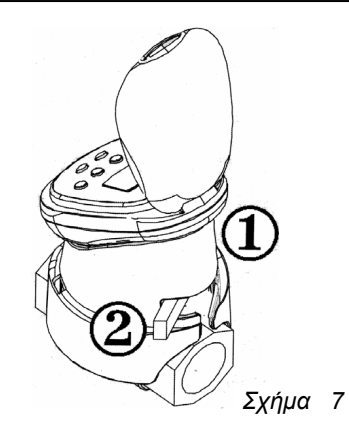

3. Ο διακόπτης πρέπει να είναι στη θέση **2** (αυτόματο) κατά τη διάρκεια του ποτίσματος αυτόματα, μέσω του προγραμματιστή.

# **3. Προγραμματισμός**

# **3.1. Μέθοδος προγραμματισμού**

Ο προγραμματισμός του ποτίσματος γίνεται εύκολα με τη χρήση τεσσάρων πλήκτρων .

- Πλήκτρο (b) : Χρησιμοποιείται για να επιλέξουμε τη λειτουργία που θέλουμε να προγραμματίσουμε ή να τροποποιήσουμε ( <sup>π</sup>.χ. Ρύθμιση ρολογιού).
- $\Box$ λήκτρο  $\leftrightarrow$ : Χρησιμοποιείται για επιλογή της παραμέτρου που θέλουμε να ρυθμίσουμε ή να τροποποιήσουμε ( <sup>π</sup>. χ. Ώρας, λεπτών κλπ). *Για να είναι δυνατή η τροποποίηση, η παράμετρος που έχει επιλεχθεί θα πρέπει να αναβοσβήνει.*
- Πλήκτρο  $(\bigstar)$ : Χρησιμοποιείται όταν θέλουμε να τροποποιήσουμε δεδομένα στην οθόνη αυξητικά. ( <sup>π</sup>.χ. προσθήκη μιας ώρας).
- Πλήκτρο  $\left(-\right)$ : Χρησιμοποιείται όταν θέλουμε να τροποποιήσουμε δεδομένα στην οθόνη μειωτικά. ( <sup>π</sup>.χ. αφαίρεση μιας ώρας).
- $\frac{1}{2}$  Εάν δεν τεθούν τροποποιήσεις στο προγραμματιστή, η οθόνη μετά από λίγο θα επιστρέψει στο βασικό μενού (ΕΝΔΕΙΞΗ ΤΡΕΧΟΥΣΑΣ ΩΡΑΣ – ΡΟΛΟΪ).

#### ÷ **Πρόγραμμα ασφαλείας** :

Εάν δεν πιέσουμε κανένα πλήκτρο για προγραμματισμό, η ενδειξη της τρέχουσας ώρας θα αναβοσβήνει συνέχεια. Μετά από 10 λεπτά <sup>ο</sup> προγραμματιστής αυτόματα θα περάσει στη μνήμη του ένα πρόγραμμα ασφαλείας, που είναι πότισμα 5 λεπτά, κάθε 24 ώρες.

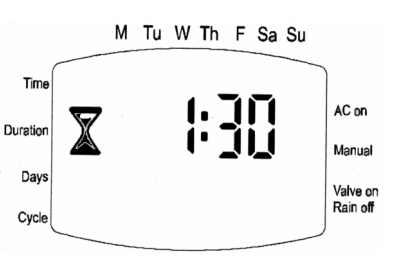

# **3.2. Ρύθμιση τρέχουσας ώρας και ημέρας**

Για να είναι δυνατόν <sup>ο</sup> προγραμματιστής να ποτίζει αυτόματα σε συγκεκριμένες ώρες και ημέρες, είναι απαραίτητο να τοποθετηθεί η τρέχουσα ώρα και η ημέρα της εβδομάδος.

# **Ρύθμιση τρέχουσας ώρας (Ρολόϊ)**

- 1. Πιέστε το πλήκτρο  $\circledast$  μέχρις ότου εμφανισθεί η ένδειξη του ρολογιού  $\mathfrak{B}$  .
- 2. Πιέστε το πλήκτρο . Η ένδειξη της ώρας αναβοσβήνει. Τοποθετείστε τη τρέχουσα ώρα με τα πλήκτρα  $\widehat{(\cdot)}$  ή  $\cdot \ominus$ .

(Σημείωση: η ένδειξη ΑΜ δίπλα στην ώρα σημαίνει ΠΜ και η ένδειξη ΡΜ <sup>=</sup>ΜΜ).

# **ΠΑΡΑΤΗΡΗΣΗ:**

*Για να εμφανίζονται οι ενδείξεις του ρολογιού σε 24ώρη βάση πιέστε συγχρόνως μια φορά τα πλήκτρα και όταν η ένδειξη της ώρας έχει σταματήσει να αναβοσβήνει. ( <sup>π</sup>.χ. σε 24ώρη βάση η ώρα 2:00μ.μ. - μετά μεσημβρίας - θα εμφανισθεί σαν 14:00).* 

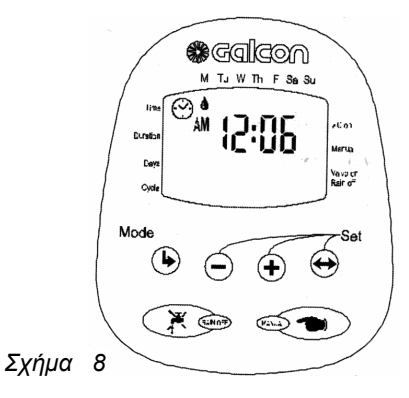

3. Πιέστε το πλήκτρο ↔. Η ένδειξη των λεπτών αναβοσβήνει. Τοποθετείστε τη σωστή ένδειξη των λεπτών με τα πλήκτρα ή

### **Ρύθμιση τρέχουσας ημέρας**

- 4. Πιέστε το πλήκτρο ⇔ . Στη κορυφή της οθόνης θα εμφανισθεί και θα αναβοσβήνει η ένδειξη ♦.
- 5. Πιέστε τα πλήκτρα (♣) ή ⋅(–) για να τοποθετήσετε την ένδειξη ♦ στη σημερινή ημέρα της εβδομάδας . (Σημείωση: Μ <sup>=</sup>Δευτέρα, Τu = Tρίτη <sup>κ</sup>.ο.<sup>κ</sup>).

### **ΠΑΡΑΤΗΡΗΣΗ:**

*Οι ενδείξεις στην οθόνη σταματούν να αναβοσβήνουν μετά από 10 δευτερόλεπτα. Εάν η παράμετρος που θέλετε να τροποποιήσετε ή να ρυθμίσετε σταμάτησε να αναβοσβήνει πριν να ολοκληρώσετε τον προγραμματισμό, πιέστε το πλήκτρο ώστε να συνεχίσετε τον προγραμματισμό*

### **3.3. Προγραμματισμός εβδομαδιαίου ποτίσματος (Πότισμα σε συγκεκριμένες ημέρες της εβδομάδος)**

Παράδειγμα**:** Έστω ότι θέλουμε να γίνεται πότισμα τρεις φορές την ημέρα, στις 8.00 Π.Μ., 1.00 Μ.Μ. και 7.00 Μ.Μ., για 10 λεπτά κάθε φορά, κάθε Τρίτη και Παρασκευή.

# **Προγραμματισμός διάρκειας ποτίσματος:**

- 1. Πιέστε  $(\overline{\bullet})$  έως ότου εμφανισθεί η ένδειξη  $\mathbb Z.$ Η ένδειξη της ώρας αναβοσβήνει.
- 2. Πιέστε το πλήκτρο (♠) ή (–) για να τοποθετήσετε τη διάρκεια ποτίσματος σε ώρες (**0:**).
- 3. Πιέστε . Η ένδειξη των λεπτών αναβοσβήνει **(: 00**).
- 4. Πιέστε το πλήκτρο (♠) ή (–) \_ για να τοποθετήσετε τη διάρκεια ποτίσματος σε λεπτά. (Στο παράδειγμα 10 λεπτά).

### **Επιλογή ημέρας/ών ποτίσματος:**

- 1. Πιέστε (➡) και το σήμα <u>[</u>χ͡\ (ημερολόγιο) θα εμφανισθεί στην οθόνη. *Εάν προγραμματίζετε για πρώτη φορά η λέξη OFF θα αναβοσβήνει.*
- 2. Πιέστε ⊖ .Μια ♦ (σταγόνα) θα αναβοσβήνει κάτω από την ημέρα **Μ** <sup>=</sup>Δευτέρα.
- 3. Πιέστε ξανά το πλήκτρο η σταγόνα 6 μετακινείτε και αναβοσβήνει κάτω από την ημέρα **Τ<sup>u</sup>** <sup>=</sup>Τρίτη.
- 4. Πιέστε το πλήκτρο (∔) . Η σταγόνα σταματά να αναβοσβήνει και μετακινείται στην ημέρα **W** <sup>=</sup>Τετάρτη .
- 5. Πιέστε δύο φορές το πλήκτρο Η σταγόνα 6 μετακινείται στο **F =** Παρασκευή.
- 6. Πιέστε το πλήκτρο (♣) . Η σταγόνα ♦ σταματά να αναβοσβήνει και μετακινείτε στην ημέρα **Sa** <sup>=</sup>Σάββατο.

Έτσι έχετε διαλέξει πότισμα την ημέρα Τρίτη και Παρασκευή κατά το παράδειγμα. Με το πλήκτρο αφαιρείτε μια ήδη επιλεγμένη ημέρα ποτίσματος.

### **Ρύθμιση ώρας έναρξης ποτίσματος:**

- 1. Πιέστε έως ότου η λέξη **START Ι** εμφανισθεί στην οθόνη (πρώτη έναρξη), Η ένδειξη **OFF** θα αναβοσβήνει.
- 2. Πιέστε  $\widehat{A}$ ). Στην οθόνη θα εμφανισθεί η ένδειξη ΑΜ 12:00 και η ένδειξη της ώρας θα αναβοσβήνει.

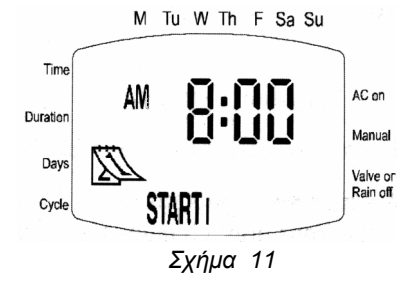

3. Με τα πλήκτρα (+) και τοποθετείστε την επιθυμητή ώρα έναρξης του ποτίσματος. Στο παράδειγμα 8:00 ΑΜ (Προσοχή στην ένδειξη ΑΜ <sup>=</sup> Π.Μ. και ΡΜ=Μ.Μ.

Επαναλάβετε την ίδια διαδικασία για τη δεύτερη έναρξη (START II) κατά το παράδειγμα στις 1:00 ΡΜ και τη Τρίτη έναρξη (START IIΙ) κατά το παράδειγμα στις 7:00 ΡΜ.

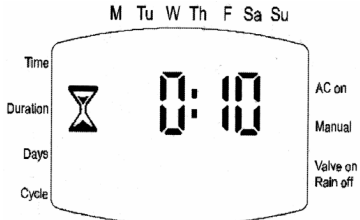

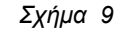

M Tu W Th F Sa Su

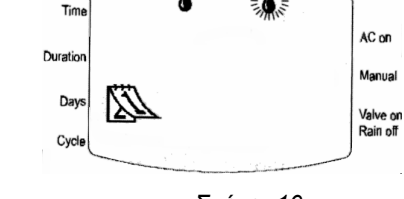

*Σχήμα 10*